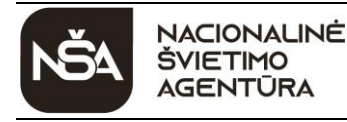

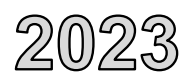

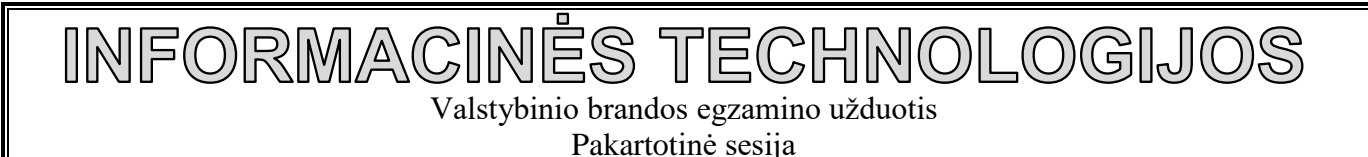

2023 m. liepos 5 d. Trukmė – 3 val. (180 min.)

## **NURODYMAI**

- Gavę užduoties sąsiuvinį, A4 formato atsakymų lapą su prisijungimo prie elektroninės egzamino užduoties atlikimo sistemos duomenimis (naudotojo vardu ir slaptažodžiu) ir atmintuką, pažymėtą grupės ir darbo vietos žyme, pasitikrinkite šią medžiagą. Pastebėję netikslumų, praneškite egzamino vykdytojui.
- **Įsitikinkite, kad ant atsakymų lapo užklijuoto kodo numeris bei atmintuko darbo vietos žymė sutampa su jūsų eilės numeriu egzamino vykdymo protokole.**
- Su gautais prisijungimo duomenimis prisijunkite prie elektroninės egzamino užduoties atlikimo sistemos. Atverkite pirmąją pateiktį – *Informacinių technologijų valstybinio brandos egzamino užduoties atlikimas*.
- Užduotį sudaro keturios dalys: I. Saugus ir teisėtas informacijos ir interneto naudojimas; II. Tekstinių dokumentų maketavimas; III. Skaitinės informacijos apdorojimas skaičiuokle; IV. Programavimo praktinės užduotys. Užduoties pabaigoje yra mygtukas "Baigti darbą". Atminkite, kad jį paspaudę negalėsite iš naujo atverti pateikties, kuri skirta užduoties I daliai atlikti ir pradiniams failams atsisiųsti.
- Elektroninės egzamino užduoties atlikimo sistemos pirmojoje pateiktyje atsakykite į **I dalies** klausimus. Grįžti prie ankstesnio klausimo (spausdami mygtuką "Grįžti") ir, jeigu reikia, pataisyti atsakymą galėsite, kol nepaspausite mygtuko "Baigti darbą".
- Iš elektroninės egzamino užduoties atlikimo sistemos pirmosios pateikties atsisiųskite **II ir III dalių** pradinius failus (*Palydovai.docx* (*Palydovai.odt*), *Miestai.xlsx* (*Miestai.ods*)), t. y. spustelėkite pele failo pavadinimą (nuorodą) ir išsaugokite atsisiųstus failus kompiuterio standžiojo disko aplanke *C:\Egzaminas*.
- Iš elektroninės egzamino užduoties atlikimo sistemos pirmosios pateikties galite atsisiųsti **IV dalies** tekstinius failus (**U1. txt**, **U2. txt**) su pradiniais programavimo užduočių duomenimis, pateiktais pavyzdžiuose.
- Kompiuteryje atlikite egzamino II, III ir IV dalių užduotis. Programavimo užduotis atlikite arba tik *C*++, arba tik *Pascal*, arba tik *Python* programavimo kalba.
- Išsaugokite praktinių užduočių failus kompiuterio standžiojo disko aplanke *C:\Egzaminas*, suteikdami failams vardus, sudarytus pagal šabloną:
	- tekstinių dokumentų maketavimo užduoties *R01.docx* (*R01.odt*) (*R* grupė (1 simbolis) ir eilės numeris (2 simboliai, pvz., 06);
	- skaitinės informacijos apdorojimo skaičiuokle užduoties *R01.xlsx* (*R01.ods*) (*R* grupė (1 simbolis) ir eilės numeris (2 simboliai, pvz., 06);
	- programavimo užduoties *R01\_1.cpp* (*R01\_1.pas*; *R01\_1.py*) (*R* grupė (1 simbolis), eilės numeris (2 simboliai, pvz., 06), atskiras skaitmuo – praktinės užduoties numeris).
- **Kitaip pavadinti failai nebus vertinami**. Failo pavadinime ar jo tekste neturi būti užrašų ar kitokių ženklų, kurie leistų identifikuoti darbo autorių.
- Atlikę užduotis ir, jeigu reikia, pasitikrinę I dalies atsakymus, paspauskite mygtuką "Baigti darbą".
- Pasibaigus egzaminui, pasitikrinkite, ar teisingai pavadinote būtent tuos praktinių užduočių failus (pvz., programavimo praktinių užduočių programos failą, o ne projekto failą).
- Elektroninėje egzamino užduoties atlikimo sistemoje atverkite antrąją pateiktį *Informacinių technologijų valstybinio brandos egzamino užduoties atliktų praktinių užduočių failų įkėlimas*. **Įkelkite** failus į jiems skirtus langelius ir **išsiųskite**, t. y. paspauskite mygtuką "Baigti darbą".
- **Nukopijuokite** failus į atmintuką ir perduokite atsakymų lapą ir atmintuką su įrašytais atliktų praktinių užduočių failais egzamino vykdytojui.
- **Neištrinkite atliktų praktinių užduočių failų iš kompiuterio, kuriame atlikote egzamino užduotis.**
- Pasibaigus egzaminui, užduoties sąsiuvinį galite pasiimti. Linkime sėkmės!

© Nacionalinė švietimo agentūra 232ITVU0

# **I. SAUGUS IR TEISĖTAS INFORMACIJOS IR INTERNETO NAUDOJIMAS**

*Maksimalus vertinimas – 10 taškų*

- 1. Europos Sąjungos Bendrajame duomenų apsaugos reglamente (BDAR) įtvirtinta asmens "teisė būti pamirštam". Tai asmens teisė:
	- **A** atsisakyti teikti savo asmens duomenis;
	- **B** reikalauti, kad asmeniui nebūtų siunčiama reklama;
	- **C** reikalauti, kad būtų ištrinti apie asmenį surinkti duomenys;
	- **D** gyventi neatskleidžiant savo tapatybės duomenų.

*(1 taškas)*

- **2.** Kokios kompiuterių programos vadinamos kirminais?
	- **A** Programos, kurios paprastai nesidaugina įrenginyje, tačiau atveria kelią piktavaliam įsilaužimui į įrenginį.
	- **B** Programos, skirtos iškylančiuosiuose languose reklamuoti ir siūlyti pirkti tam tikrus produktus ar paslaugas.
	- **C** Nedidelės programos, kurios prisijungia prie kitų kompiuterio programų ir, joms pradėjus veikti, ima kenkti įrenginiui.
	- **D** Savarankiškos programos, kurios sparčiai dauginasi, nukopijuodamos save į laikmenas ir (ar) įrenginius.

*(1 taškas)*

**3.** Kaip vadinami elektroniniu būdu pateikti duomenys, kurie įterpiami, prijungiami ar logiškai susiejami su kitais duomenimis pastarųjų autentiškumui patvirtinti ir (ar) pasirašančiam asmeniui identifikuoti?

*(1 taškas)*

**4.** Kaip vadinamas originalus kūrybinės veiklos rezultatas literatūros, mokslo ar meno srityje, nepaisant jo meninės vertės, išraiškos būdo ar formos?

*(1 taškas)*

- **5.** Atsakykite į klausimus, susijusius su autorių teisėmis.
	- **5.1.** Kuo plagijavimas skiriasi nuo piratavimo?
	- **5.2.** Ką būtina padaryti, norint išvengti kaltinimo dėl plagijavimo?

- *(2 taškai)*
- **6.** Vienas iš saugaus darbo tinkle patarimų siunčiant laišką keliems adresatams vienu metu, jų el. pašto adresus įrašyti į langelį *Slapta kopija* (angl. *BCC*).
	- **6.1.** Kaip toks elgesys padeda apsaugoti vartotojo duomenis?
	- **6.2.** Nurodykite dar **vieną** priemonę (būdą), kuri gali padėti apsaugoti el. paštu siunčiamus asmens ar kitus jautrius duomenis.

*(2 taškai)*

**7.** Dauguma šiuo metu internete paslaugas teikiančių svetainių naudoja *slapukus*. Su slapukais į kompiuterį gali patekti virusai. Nurodykite dar **du būdus**, kaip į kompiuterį gali patekti virusai.

*(2 taškai)*

### **UŽDUOTIS ATLIEKAMA ELEKTRONINĖJE EGZAMINO UŽDUOTIES ATLIKIMO SISTEMOJE**

# **II. TEKSTINIŲ DOKUMENTŲ MAKETAVIMAS**

*Maksimalus vertinimas – 20 taškų*

Faile *Palydovai.docx* **(***Palydovai.odt***)** pateiktam tekstui pritaikykite toliau nurodytus pakeitimus.

- **1.** Dokumento pirmame puslapyje esančio skyrelio *Planetų gamtiniai palydovai* tekstą, kuris išdėstytas dviem skiltimis, pateikite dviejų stulpelių lentele:
	- pirmoje skiltyje esantį tekstą **perkelkite** į pirmo lentelės stulpelio devynis langelius, antroje skiltyje esantį tekstą **perkelkite** į antro lentelės stulpelio devynis langelius;
	- lentelės plotį pasirinkite 9 cm;
	- suvienodinkite stulpelių plotį;
	- stulpelių antraščių tekstą centruokite vertikaliai ir lygiuokite pagal kairįjį langelių kraštą;
	- pasirinkite langelių įrėminimą, kaip pateikta pavyzdyje (t. y. pasirinkite nerodyti langelių, kuriuose pateikiama informacija apie planetas ir jų palydovus, rėmelių horizontalių kraštinių, esančių lentelės viduje).

*Atliktos užduoties pavyzdys*

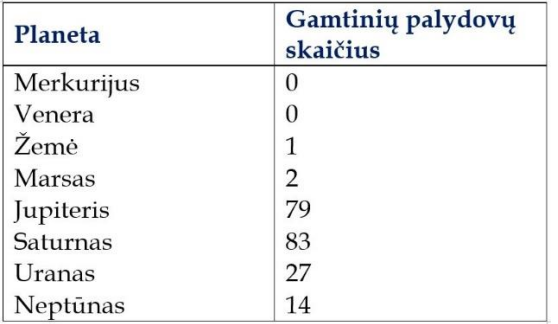

*(5 taškai)*

- **2.** Automatinėmis objektų (iliustracijų) numeravimo priemonėmis sunumeruokite **paskutines dvi** dokumente esančias nuotraukas (skyrelyje *Palydovai Žemei ir kitoms planetoms tirti*):
	- numeruokite arabiškais skaičiais, nuosekliai pratęsdami tekste jau sunumeruotų nuotraukų numeraciją;
	- nurodykite, kad numeriai būtų rašomi prieš etiketę "pav." (nuotraukų pavadinimai turi likti).

*(2 taškai)*

- **3.** Pakeiskite stiliaus *Palydovai\_4* formatus:
	- $\bullet$  šrifto dydis 17 punktų;
	- tarpas po pastraipos  $-7$  punktai.

*(2 taškai)*

- **4.** Naudodamiesi automatinėmis priemonėmis, dokumento paskutiniame puslapyje po pavadinimu *Turinys*  sudarykite dviejų lygių dokumento turinį:
	- į pirmą turinio lygį įtraukite skyrelių pavadinimus, kuriems pritaikytas stilius *Palydovai\_1 ir Palydovai\_2* (jų yra trys);
	- *i* antra turinio lygi itraukite skyreliu pavadinimus, kuriems pritaikytas stilius *Palydovai 3* (ju yra dešimt);
	- pasirinkite rodyti turinį su puslapių numeriais, tarpą tarp teksto ir numerių užpildykite brūkšniais, kad atrodytų kaip ištisinis brūkšnys.

*(4 taškai)*

## **UŽDUOTIS ATLIEKAMA KOMPIUTERYJE**

- **5.** Naudodamiesi automatinėmis priemonėmis, dokumento paskutiniame puslapyje po pavadinimu *Iliustracijų sąrašas* sudarykite dokumente esančių sunumeruotų iliustracijų sąrašą:
	- pasirinkite rodyti sąrašą su puslapių numeriais, tarpą tarp teksto ir numerių užpildykite brūkšniais, kad atrodytų kaip ištisinis brūkšnys.

*(2 taškai)*

- 6. Naudodamiesi automatinėmis priemonėmis, dokumento paskutiniame puslapyje po žodžiais "Palydovų sąrašas" pakeiskite dalykinę rodyklę:
	- papildykite ją sąvokomis iš dokumento ketvirtame ir penktame puslapiuose esančių skyrelių apie dirbtinius palydovus: *Sputnik 1*, *Vanguard 1*, *Sprite (ChipSat)*, *KickSat-2*, *Mariner 9* (joms pritaikytas stilius *Pavadinimai*, jų yra penkios);
	- dalykinės rodyklės įrašus pateikite dviem lygiais, pirmo lygio įrašas *Dirbtiniai palydovai*;
	- atnaujinkite dalykine rodykle.

## *Atnaujintos dalykinės rodyklės pavyzdžio fragmentas*

Palydovų sarašas Dirbtiniai palydovai KickSat-2, 5 Mariner 9, 5 Sprite (ChipSat), 5 Sputnik 1, 4 Vanguard 1, 4 Gamtiniai palydovai Ariielis, 3

*(3 taškai)*

- **7.** Sutvarkykite dokumento puslapines antraštes:
	- dokumento ketvirto ir penkto puslapių puslapinėje antraštėje esantį tekstą pakeiskite šiuo tekstu: "Dirbtiniai palydovai";
	- Puslapio (-ių), kuriame (-iuose) pateikti *Turinys*, *Iliustracijų sąrašas* ir *Palydovų sąrašas*, puslapinėje antraštėje ir poraštėje nepateikite jokios informacijos.

*(2 taškai)*

**Nepamirškite** šios dalies savo darbo rezultato įrašyti į kompiuterio standžiojo disko aplanką *C:\Egzaminas*, suteikdami failui vardą, sudarytą pagal šabloną: *R01.docx (R01.odt)* (*R* – grupė (1 simbolis), eilės numeris (2 simboliai, pvz., 06). Kitaip pavadintas failas nebus vertinamas. Failo pavadinime ar jo tekste **neturi būti** užrašų ar kitokių ženklų, kurie leistų identifikuoti darbo autorių.

# **III. SKAITINĖS INFORMACIJOS APDOROJIMAS SKAIČIUOKLE**

*Maksimalus vertinimas – 20 taškų*

Užduoties pradiniai duomenys yra faile *Miestai.xlsx* (*Miestai.ods*), kurį sudaro 4 darbo lakštai.

- **1.** Lakšte *Duomenys* esančioje lentelėje yra pateiktas gyventojų Lietuvos gyvenvietėse skaičius nurodytais metais. Jei tam tikrais metais gyventojų skaičius tam tikroje gyvenvietėje buvo per mažas, kad jai būtų suteiktas miesto statusas, tai tų metų duomenų apie šią gyvenvietę lentelėje nepateikta (pažymėta ... "). Naudodamiesi tinkamomis formulėmis ir funkcijomis, užpildykite lakšto *Duomenys* langelius.
	- **1.1.** Langelyje **H3** įrašykite formulę, kuri patikrintų, ar langelyje **A3** nurodyta gyvenvietė turėjo miesto statusą **visu** nurodytu laikotarpiu. Jei taip, tai skaičiuojamas tos gyvenvietės vidutinis gyventojų skaičius visu nurodytu laikotarpiu. Rezultatą pateikite suapvalintą iki šimtųjų, tam naudokite atitinkamą funkciją. Priešingu atveju pateikiamas tekstas *Gyvenvietė buvo praradusi miesto statusą*. Formulėje panaudokite tik **vieną** sąlyginę funkciją **IF**.
	- **1.2.** Langelyje **K4** įrašykite formulę, kuri apskaičiuotų langelyje **J4** pateiktos apskrities gyvenviečių, kurios nurodytu laikotarpiu neprarado miesto statuso, visą vidurkių sumą.
	- **1.3.** Langelio **H3** formulę nukopijuokite į langelius **H4:H119**; langelio **K4** formulę nukopijuokite į langelius **K5:K13**.

**Pastaba.** Langeliuose **H3** ir **K4** įrašytos formulės turi būti laisvai kopijuojamos iš vieno langelio į kitus.

*(11 taškų)*

- **2.** Lakšte *Diagrama* esančios lentelės *Gyventojų skaičius Lietuvos apskričių didžiausiuose miestuose*  2021 metų duomenys atvaizduoti skrituline diagrama.
	- **2.1.** Skritulinės diagramos tipą pakeiskite į 3D skritulinės diagramos tipą.
	- **2.2.** Diagramą pavadinkite *Gyventojų skaičius miestuose 2021 metais*, diagramos legendą pateikite diagramos kairėje.
	- **2.3.** Duomenų etiketes nustatykite rodyti skritulinės diagramos išorėje, duomenis etiketėse pateikite procentais.
	- **2.4.** Diagramos rėmeliui nustatykite punktyrinį linijos tipą ir 3 punktų linijos storį.
	- **2.5.** Vilniaus miesto duomenis vaizduojančios skritulinės diagramos dalies spalvą pakeiskite į laisvai pasirinktą raštą.

*(5 taškai)*

**3.** Naudodamiesi lakšte *Atranka* pateiktos lentelės duomenimis ir parinkę tinkamus automatinės atrankos kriterijus, pateikite duomenis tik tų gyvenviečių, kurios priskiriamos Kauno apskričiai ir 2001 metais turėjo miesto statusą.

*(2 taškai)*

**4.** Lakšte *Rikiavimas* pateiktos lentelės duomenis išrikiuokite pagal du raktus: 2021 metų gyventojų skaičių miestuose didėjančiai ir apskrities pavadinimą – mažėjančiai.

*(2 taškai)*

**Nepamirškite** šios dalies savo darbo rezultato įrašyti į kompiuterio standžiojo disko aplanką *C:\Egzaminas*, suteikdami failui vardą, sudarytą pagal šabloną: *R01.xlsx (R01.ods)* (*R* – grupė (1 simbolis), eilės numeris (2 simboliai, pvz., 06). Kitaip pavadintas failas nebus vertinamas. Failo pavadinime ar jo tekste **neturi būti** užrašų ar kitokių ženklų, kurie leistų identifikuoti darbo autorių.

# **IV. PROGRAMAVIMO PRAKTINĖS UŽDUOTYS**

*Maksimalus vertinimas – 50 taškų*

## **1 užduotis. Testas**

## *Maksimalus vertinimas – 25 taškai*

Informacinių technologijų mokytoja Giedrė sugalvojo penkių variantų žinių patikrinamuosius testus mokiniams. Kiekvieną testą sudaro 10 klausimų, vertinamų taškais nuo 0 iki 3. Testas yra išlaikytas, jeigu mokinys surinko ne mažiau kaip pusę galimų taškų.

Parašykite programą, kuri padėtų mokytojai apskaičiuoti testo variantų statistiką.

## **Pradiniai duomenys**

Duomenys pateikti tekstiniame faile **U1.** txt.

- Pirmoje eilutėje užrašytas testą laikiusių mokinių skaičius m  $(1 \le m \le 30)$ .
- Tolesnėse eilutėse užrašyti testą laikiusių mokinių rezultatų duomenys: testo varianto pavadinimas (6 simboliai); mokinio surinkti taškai už kiekvieną užduotį. Duomenys atskirti vienu tarpo simboliu. Buvo bent vienas mokinys, kuris išlaikė testą.

## **Rezultatai**

Rezultatus pateikite tekstiniame faile **U1rez.txt**.

 Spausdinami kiekvieno testo varianto duomenys: testo varianto pavadinimas; testą laikiusių mokinių skaičius; testą išlaikiusių mokinių procentas, suapvalintas iki sveikojo skaičiaus (pateikiant procento ženklą); didžiausias taškų skaičius, kurį surinko mokiniai. Duomenys atskirti vienu tarpo simboliu. Vienoje eilutėje pateikiami vieno testo varianto duomenys. Sąrašas pateikiamas tokia eilės tvarka, kokia yra nurodyti duomenys pradiniame duomenų faile.

## **Nurodymai**

 $\ddot{\phantom{a}}$ 

**·** Sukurkite ir parašykite vieną funkciją<sup>1</sup>, kuri apskaičiuotų testo variantų statistiką: testą laikiusių mokinių skaičių, testą išlaikiusių mokinių procentą ir didžiausią taškų skaičių, kurį surinko mokiniai.

<sup>1</sup> *Pascal* programavimo kalboje turi būti procedūra.

# **Duomenų ir rezultatų pavyzdžiai**

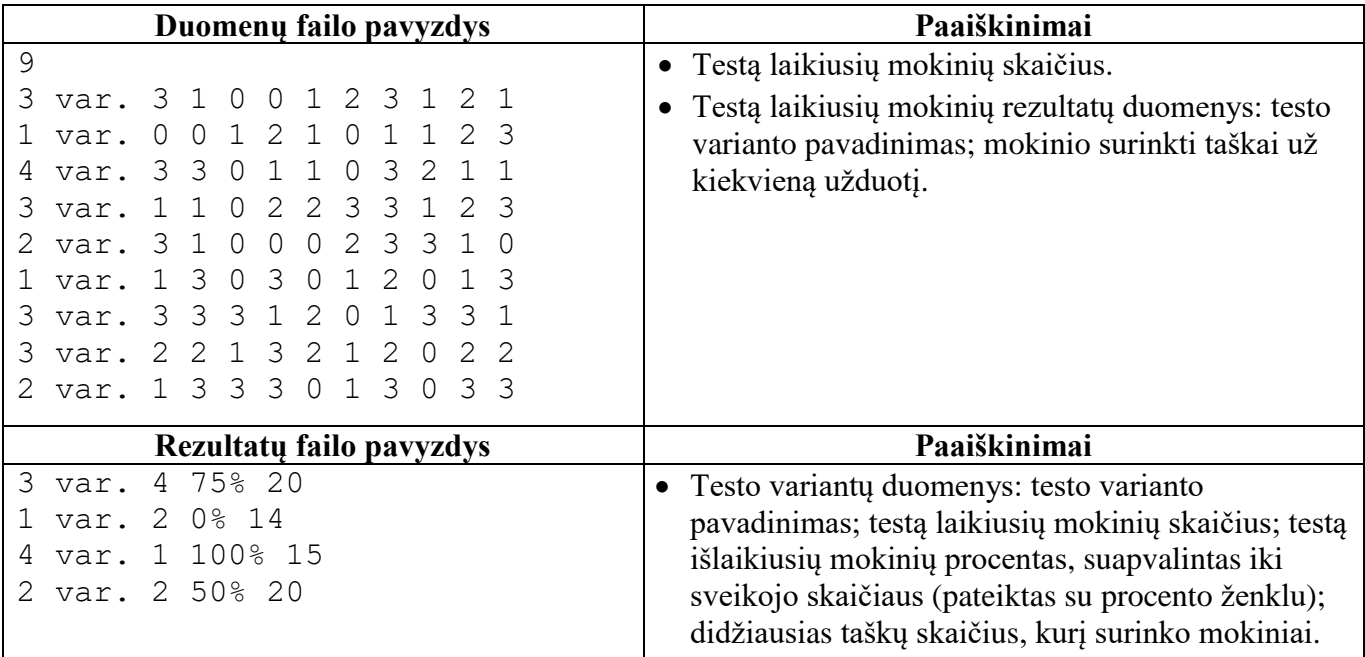

## **Programos vertinimas**

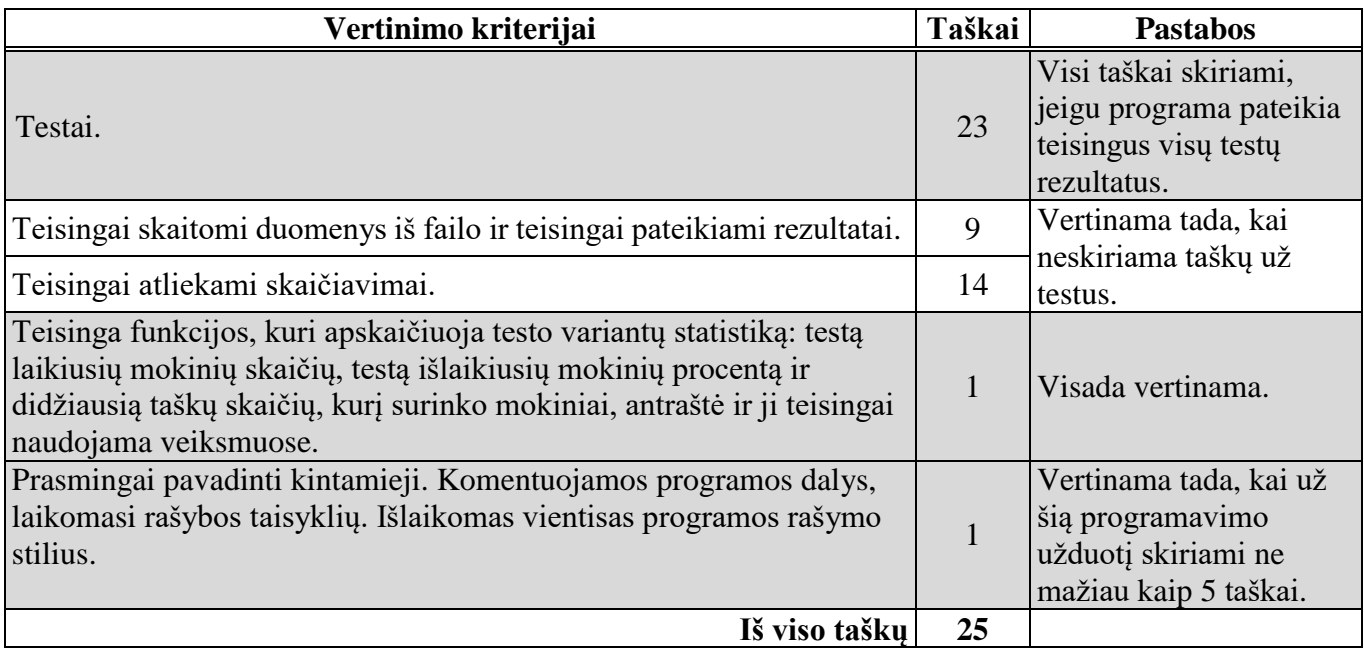

**Nepamirškite** savo darbo rezultato įrašyti į kompiuterio standžiojo disko aplanką *C:\Egzaminas*, suteikdami failui vardą, sudarytą pagal šabloną: *R01\_1.cpp (R01\_1.pas*; *R01\_1.py)* (*R* – grupė (1 simbolis), eilės numeris (2 simboliai, pvz., 06), atskiras skaitmuo – praktinės užduoties numeris). Kitaip pavadintas failas nebus vertinamas. Failo pavadinime ar jo tekste **neturi būti** užrašų ar kitokių ženklų, kurie leistų identifikuoti darbo autorių.

## **UŽDUOTIS ATLIEKAMA KOMPIUTERYJE**

# **2 užduotis. Žaidimas**

*Maksimalus vertinimas – 25 taškai*

Tomas ir jo klasės draugai mokykloje per pertraukas mėgsta žaisti žaidimą *Popierius, akmuo, žirklės*. Kai įsitraukia daug dalyvių, mokiniai nespėja baigti žaidimo per pertrauką. Todėl Tomas sugalvojo sukurti programą, kuri suskaičiuotų, kas, žaidžiant žaidimą poromis, surinktų daugiausia pergalių. Žaidimo pradžioje nusprendžiama, kiek etapų bus žaidime, nurodomas mokinio vardas ir surašomi kiekvieno mokinio pasirinkimai kiekviename žaidimo etape, pažymint vieną iš trijų pasirinkimo žymių: *P* (popierius), *A* (akmuo) ir *Z* (žirklės). Žaidimo taisyklės: popierius laimi prieš akmenį; akmuo laimi prieš žirkles; žirklės laimi prieš popierių.

Parašykite programą, kuri pateiktų žaidimo dalyvių sąrašą su apskaičiuotu kiekvieno mokinio visų pergalių ir pralaimėjimų santykiu bei lygiosiomis sužaistų žaidimų skaičiumi. Kiekvieno mokinio duomenys turi būti lyginami su kitų mokinių duomenimis.

### **Pradiniai duomenys**

Duomenys pateikiami tekstiniame faile **U2.**txt.

- Pirmoje eilutėje užrašytas mokinių skaičius  $m (2 \le m \le 30)$  ir žaidimo etapų skaičius e  $(5 \le e \le 10)$ .
- Tolesnėse eilutėse užrašyti mokinių kiekvieno žaidimo duomenys: mokinio vardas (13 simbolių); pasirinkimo kiekviename žaidimo etape žymė (*P, A, Z*; vienas simbolis). Duomenys atskirti vienu tarpo simboliu. Kiekvienas žaidimo dalyvis bent vieną kartą kuriame nors etape pralaimėjo.

#### **Rezultatai**

Rezultatus pateikite tekstiniame faile **U2rez.txt**.

 Spausdinamas žaidime dalyvavusių mokinių rezultatų sąrašas: mokinio vardas; visų pergalių ir pralaimėjimų santykis, suapvalintas iki šimtųjų; lygiosiomis sužaistų žaidimų skaičius. Duomenys atskirti vienu tarpo simboliu. Sąrašas surikiuotas pagal visų pergalių ir pralaimėjimų santykį mažėjančiai. Jeigu yra keli mokiniai, kurių pergalių ir pralaimėjimų santykis yra vienodas, jie sąraše turi būti pateikiami tokia eilės tvarka, kokia jie nurodyti pradinių duomenų faile.

#### **Nurodymai**

 $\ddot{\phantom{a}}$ 

- Programoje naudokite struktūros duomenų tipo masyvus mokinių duomenims saugoti<sup>1</sup>.
- Sukurkite ir parašykite funkciją<sup>2</sup>, kuri apskaičiuotų tam tikro mokinio pergalių, pralaimėjimų ir lygiųjų skaičių, kai pateikiami dviejų mokinių (poros) duomenys.

<sup>1</sup> *Python* programavimo kalboje naudokite žodyno duomenų struktūrą arba struktūrą sudarykite, naudodami klases.

<sup>2</sup> *Pascal* programavimo kalboje turi būti procedūra.

# **Duomenų ir rezultatų pavyzdžiai**

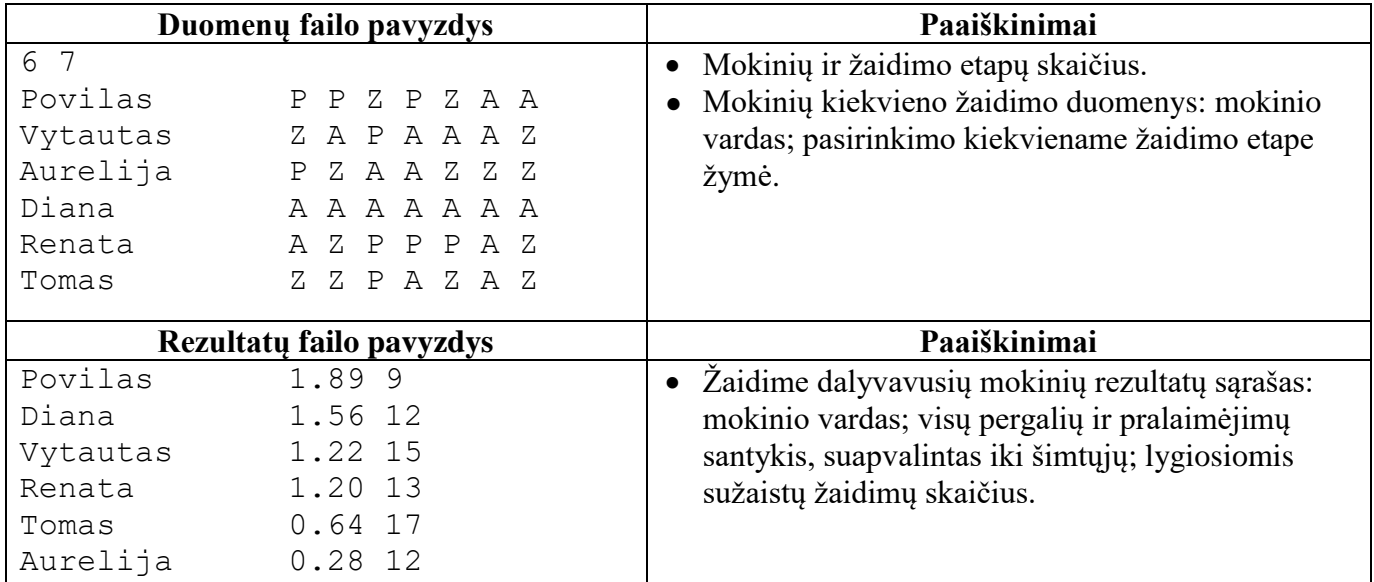

## **Programos vertinimas**

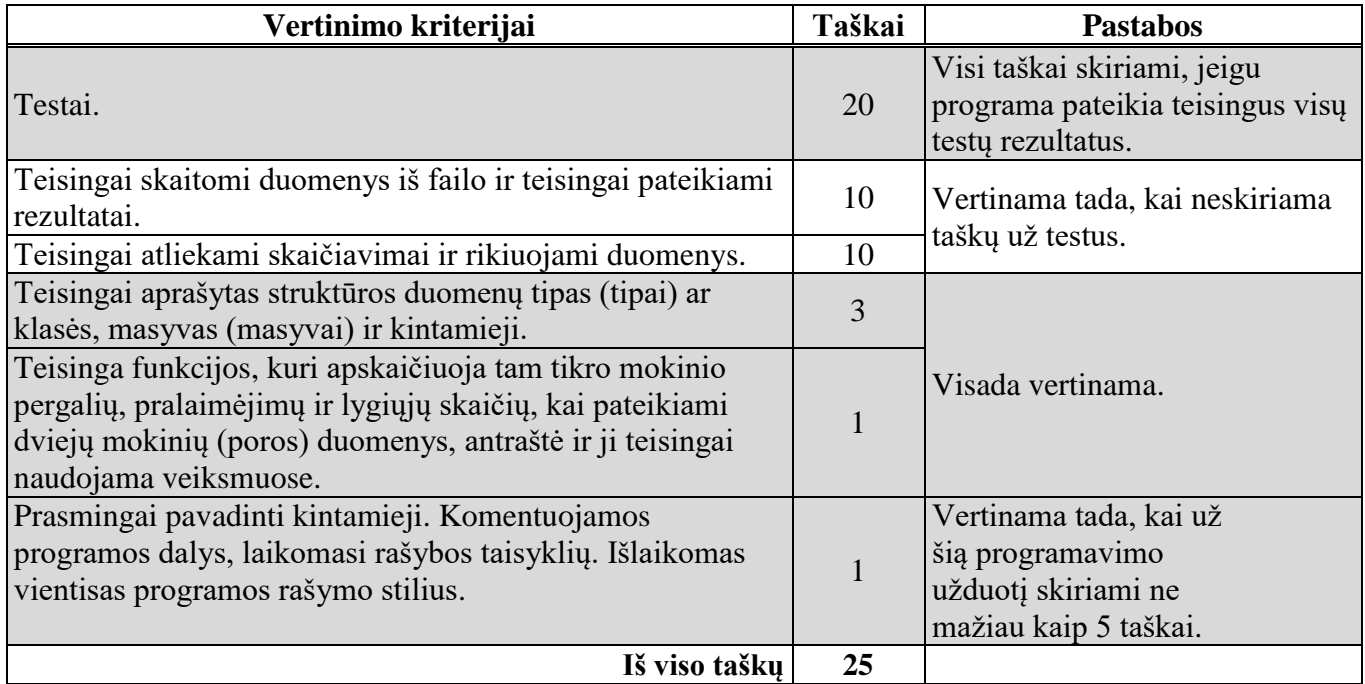

**Nepamirškite** savo darbo rezultato įrašyti į kompiuterio standžiojo disko aplanką *C:\Egzaminas*, suteikdami failui vardą, sudarytą pagal šabloną: *R01\_2.cpp (R01\_2.pas*; *R01\_2.py)* (*R* – grupė (1 simbolis), eilės numeris (2 simboliai, pvz., 06), atskiras skaitmuo – praktinės užduoties numeris). Kitaip pavadintas failas nebus vertinamas. Failo pavadinime ar jo tekste **neturi būti** užrašų ar kitokių ženklų, kurie leistų identifikuoti darbo autorių.

**JUODRAŠTIS**

# RIBOTO NAUDOJIMO (iki teisėtai atskleidžiant vokus, kuriuose yra valstybinio brandos egzamino užduoties ar jos dalies turinys)